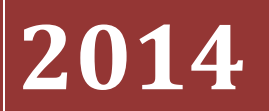

UNIVERSIDAD LUTERANA SALVADOREA

# MANUAL DE INSTALACIÓN DEL LTSP

## **[LINUX TERMINAL SERVER PROJECT (LTSP)]**

MANUAL ILUSTRATIVO DE LA INSTALACION DE UN SERVIDOR (LTSP), EN UN SISTEMA OPERATIVO GNU/LINUX UBUNTU 12.04 LTS

### ÍNDICE ILUSTRATIVO

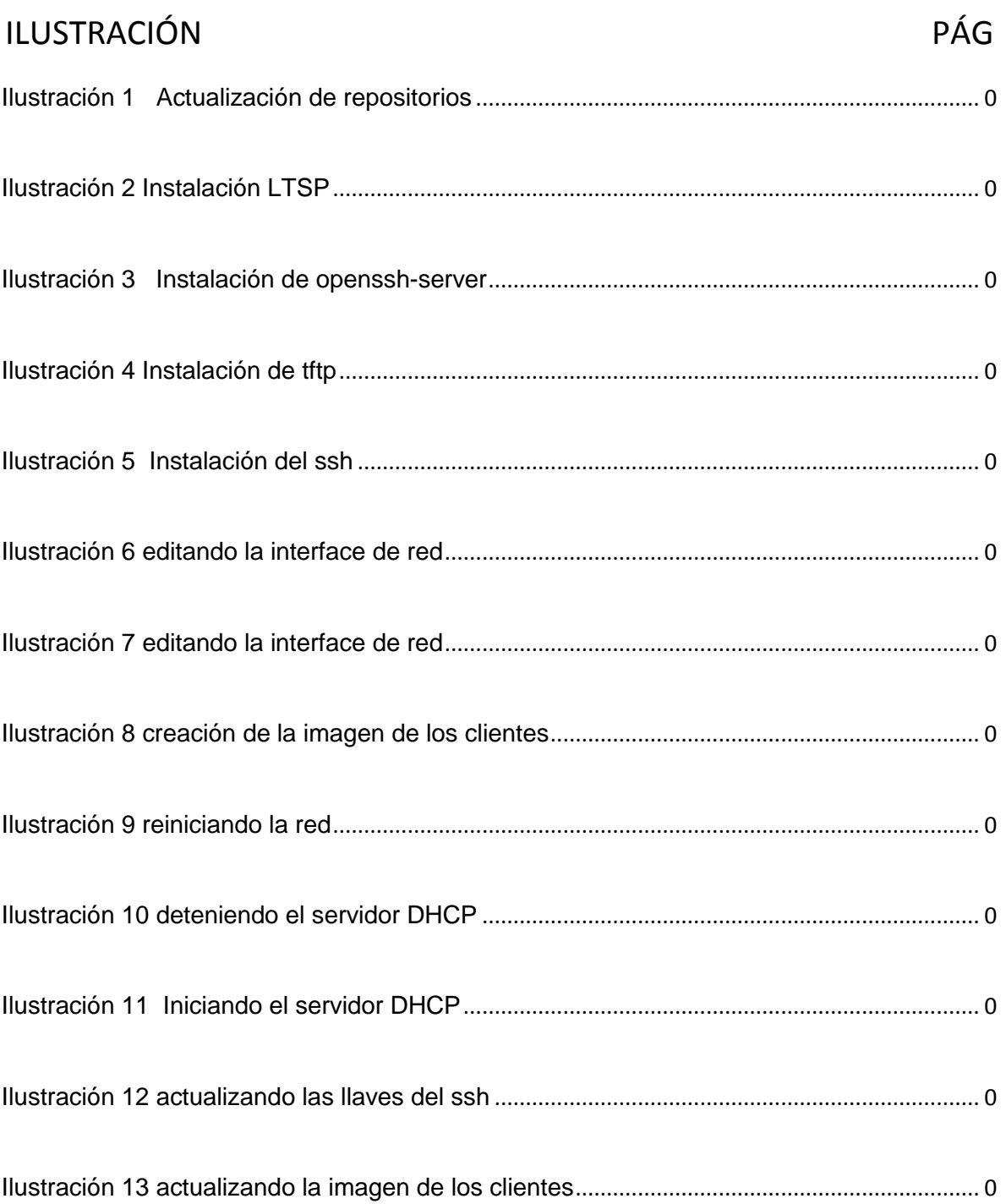

## LTSP (Linux Terminal Server Project)

Es un servidor Linux que proporciona cesiones virtuales a través de las redes en otras palabras trata de que un terminal

Para poder instalar el servidor LTSP se necesita los siguientes recursos:

- Sistema operativo Ubuntu 12.04 LTS
- acceso a internet
- pc como servidor

Pasos para su instalación:

Instalación del sistema operativo Ubuntu 12.04 LTS

Una vez instalado el sistema abrir una shell (consola), se loguea como usuario

sudo su

apt-get update

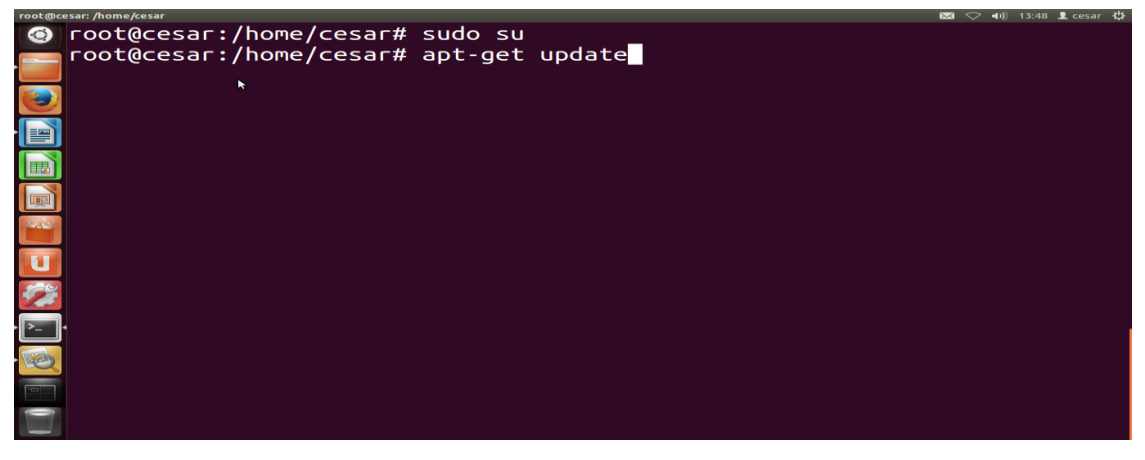

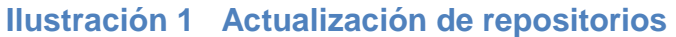

apt-get install ltsp-server-standalone

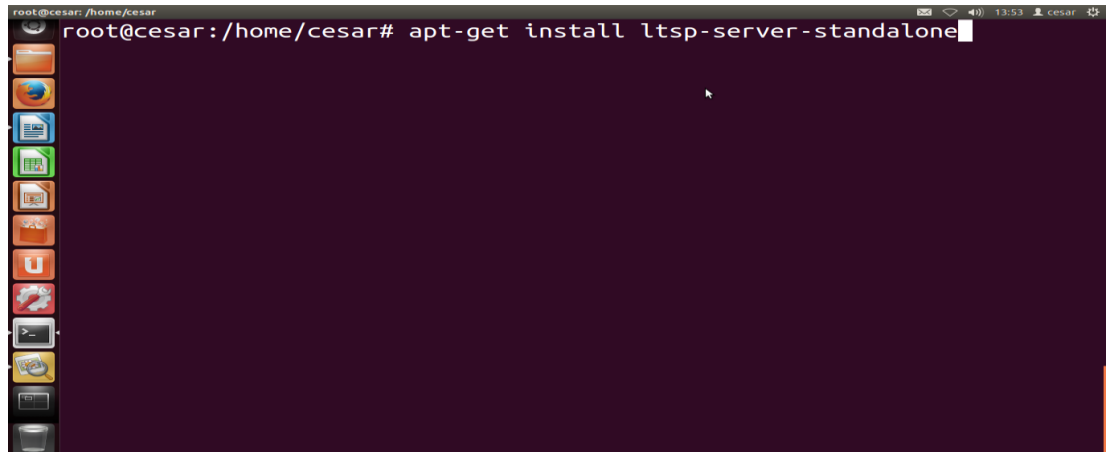

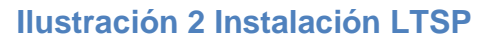

apt-get install openssh-server

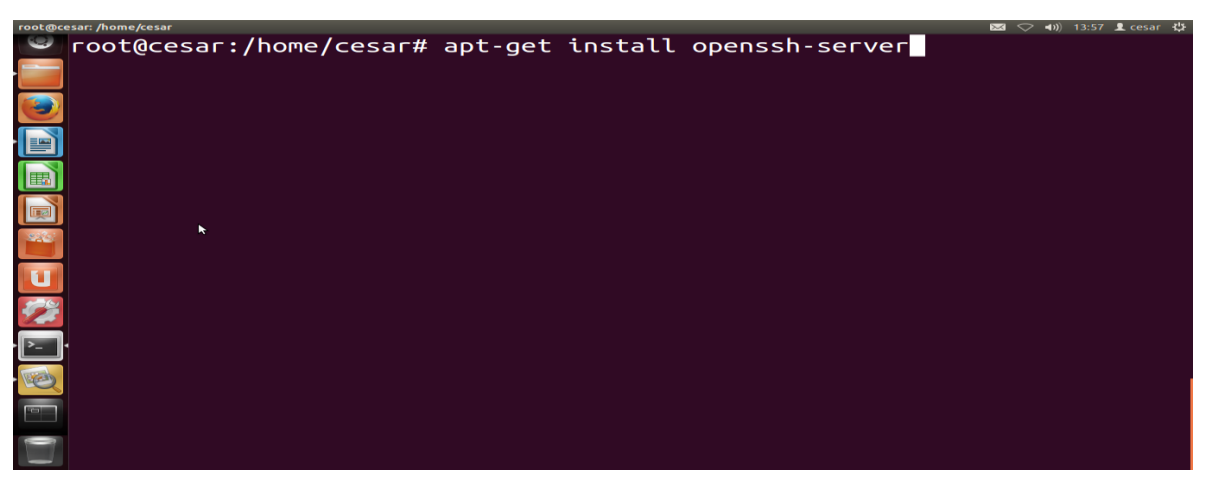

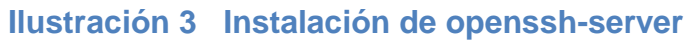

apt-get install tftp

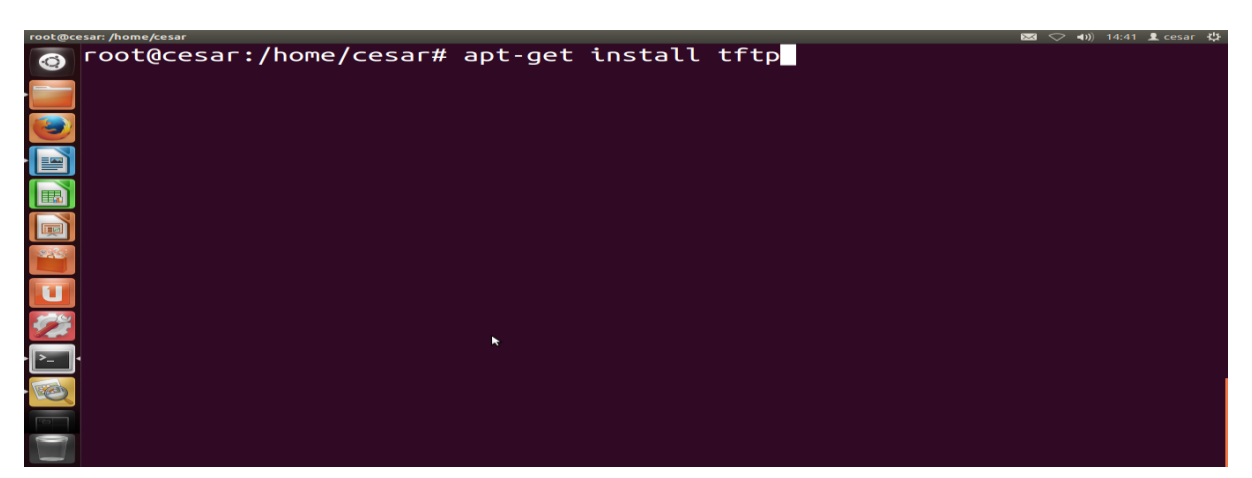

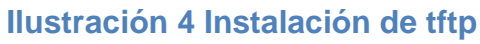

apt-get install ssh

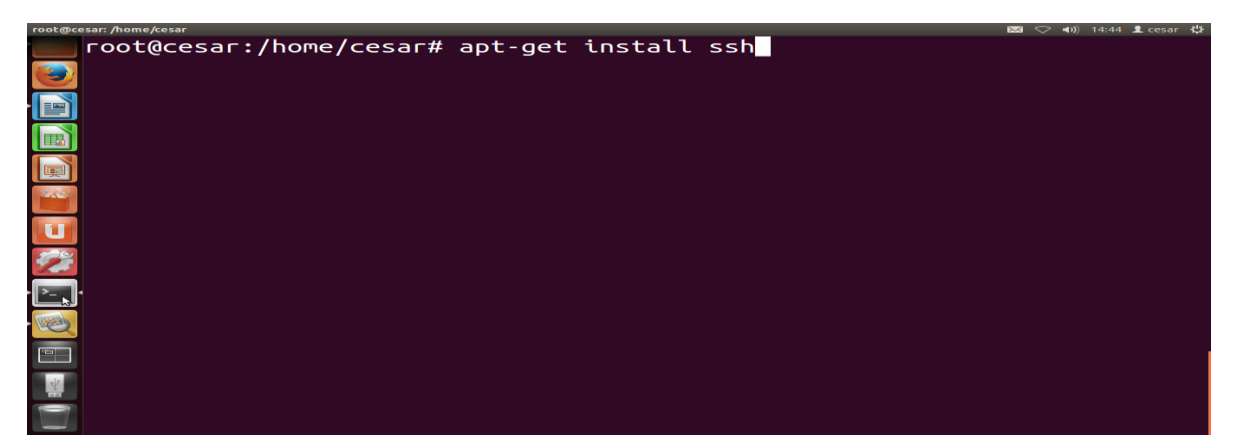

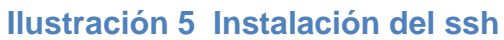

#### nano /etc/network/interfaces

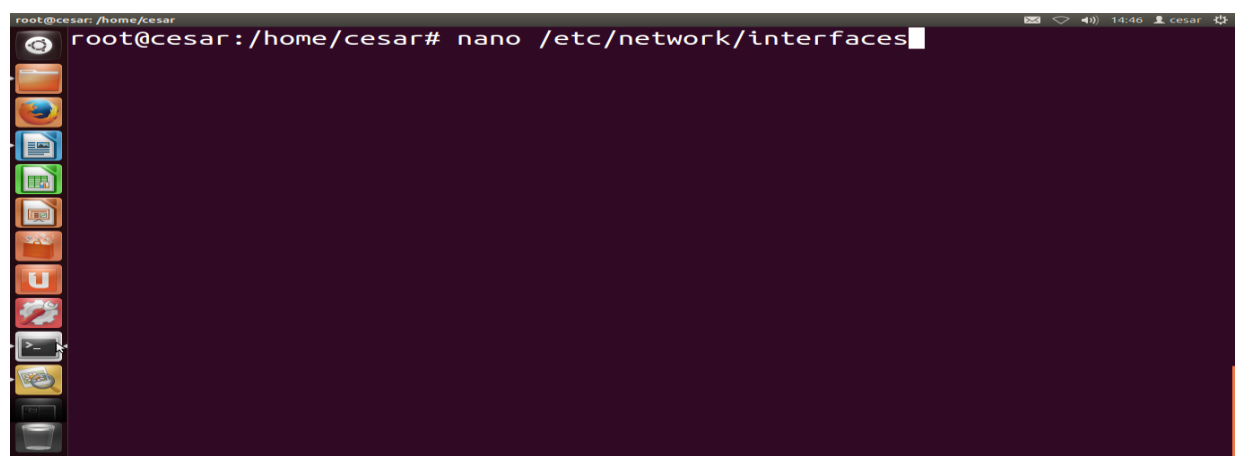

**Ilustración 6 editando la interface de red**

|           | root@cesar: /home/cesar                                                                                                    |                                           |                                                                              |                                 | 図 ◯ 40) 14:46 Llcesar {} |
|-----------|----------------------------------------------------------------------------------------------------|-------------------------------------------|------------------------------------------------------------------------------|---------------------------------|--------------------------|
| $\bullet$ | GNU nano $2.2.6$                                                                                                    |                                           | Archivo: /etc/network/interfaces                                             |                                 |                          |
|           | auto lo<br>iface lo inet loopback<br>auto eth0<br>iface eth0 inet static<br>address 192.168.0.1<br>network 192.168.0.0<br>$b$ roadcast $192.168.0.15$<br>netmask 255.255.255.240 |                                           |                                                                              |                                 |                          |
|           |                                                                                                    |                                           |                                                                              | ۰                               |                          |
|           |                                                                                                    |                                           |                                                                              |                                 |                          |
|           |                                                                                                    |                                           |                                                                              |                                 |                          |
| $\left($  | <mark>^G</mark> Ver ayuda <mark>^O</mark> Guardar                                                                                                    |                                           | 8 líneas leidas ]<br>AR Leer FichAY RePág.                                   | <b>AK Cortar TeAC Pos actua</b> |                          |
|           | Salir                                                                                                    | <b>^J Justifica<mark>^W</mark> Buscar</b> | <mark>^V</mark> Pág. Sig. <mark>^U</mark> PegarTxt <mark>^T</mark> Ortografí |                                 |                          |

**Ilustración 7 editando la interface de red**

#### ltsp-build-client

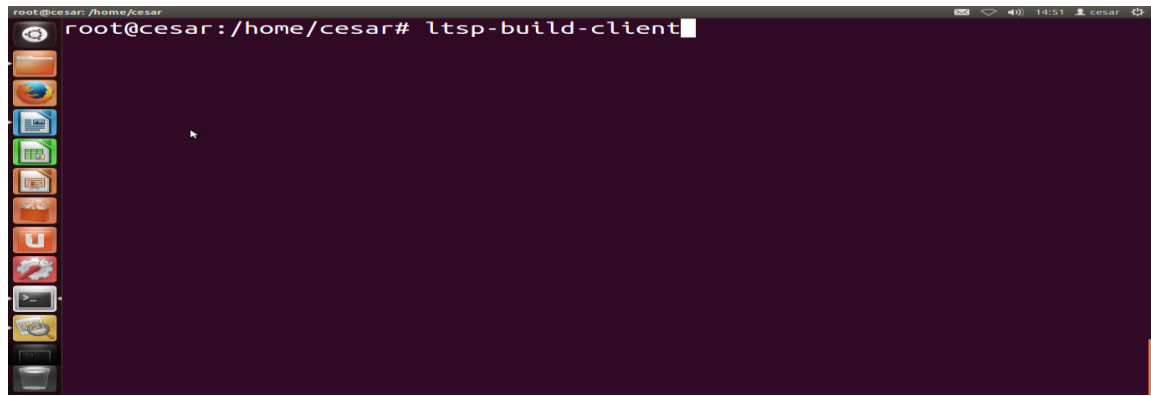

**Ilustración 8 creación de la imagen de los clientes**

#### /etc/init.d/networking restart

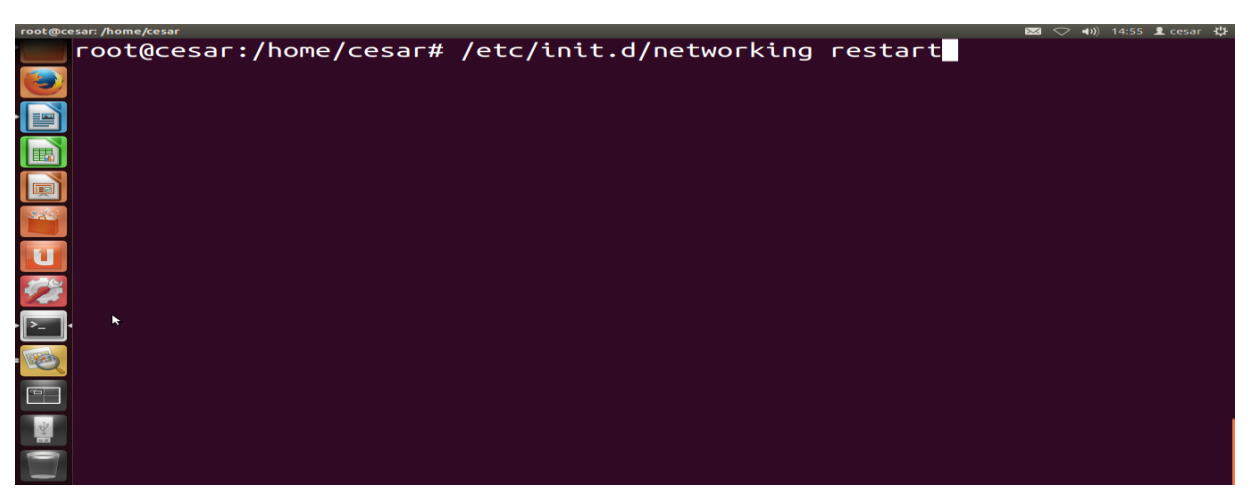

#### **Ilustración 9 reiniciando la red**

service isc-dhcp-server stop

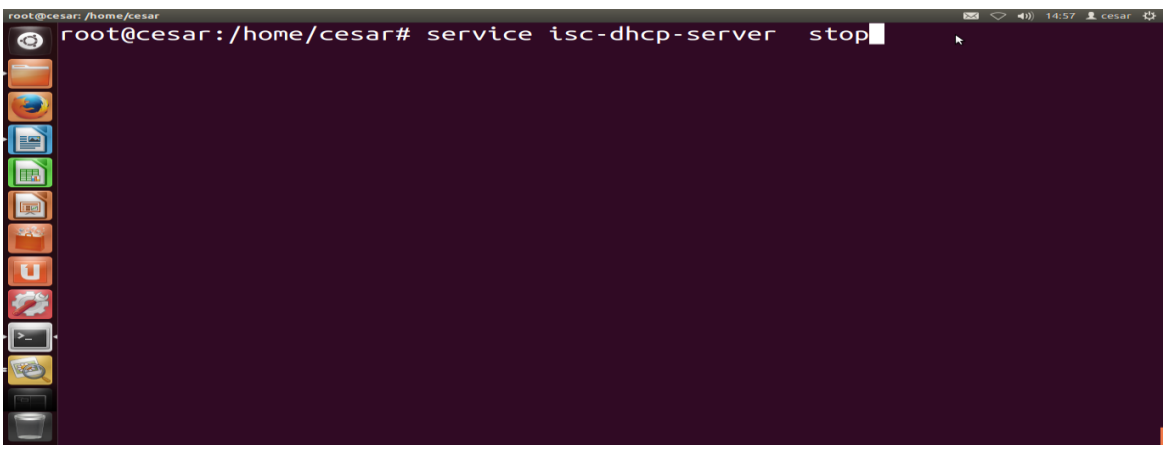

**Ilustración 10 deteniendo el servidor DHCP**

service isc-dhcp-server start

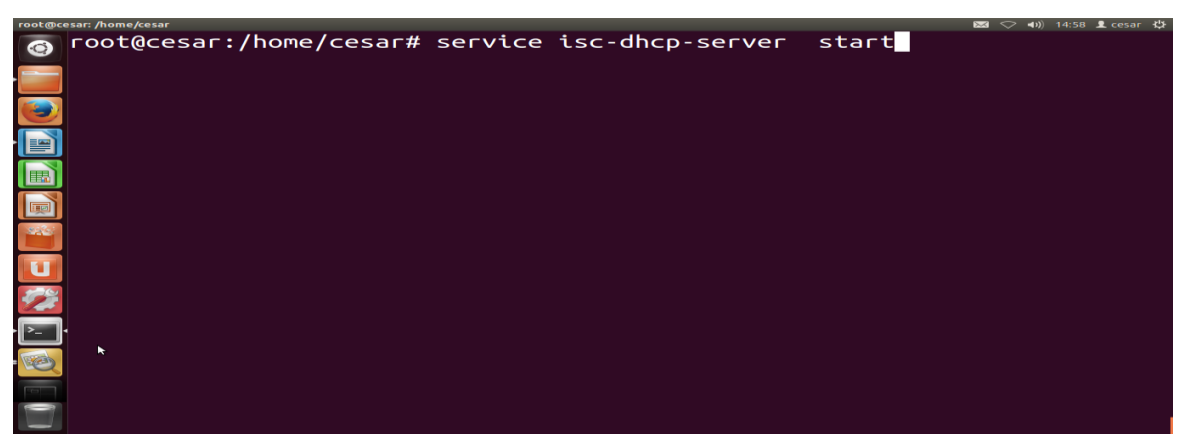

**Ilustración 11 Iniciando el servidor DHCP**

ltsp-update-sshkeys

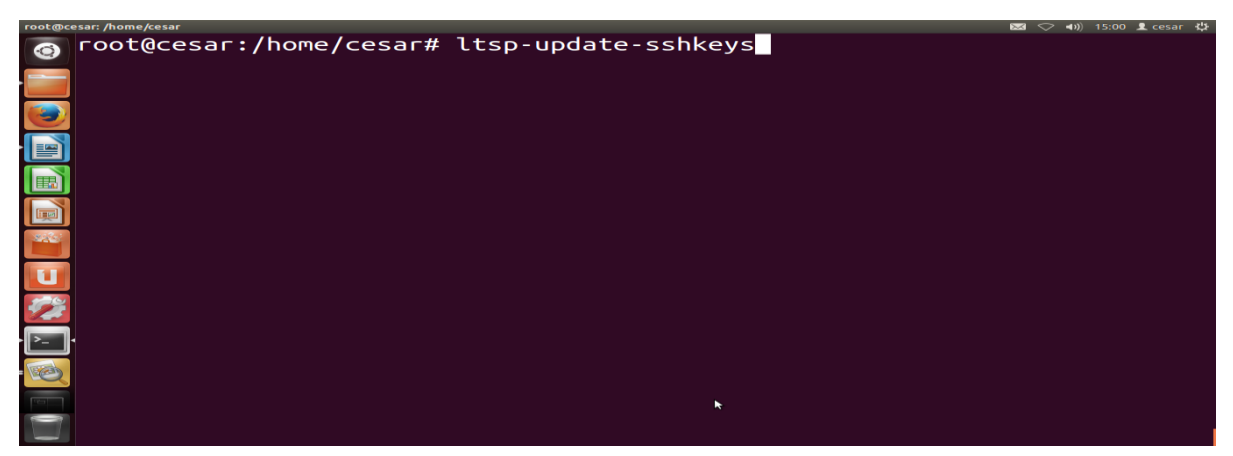

**Ilustración 12 actualizando las llaves del ssh**

ltsp-update-image

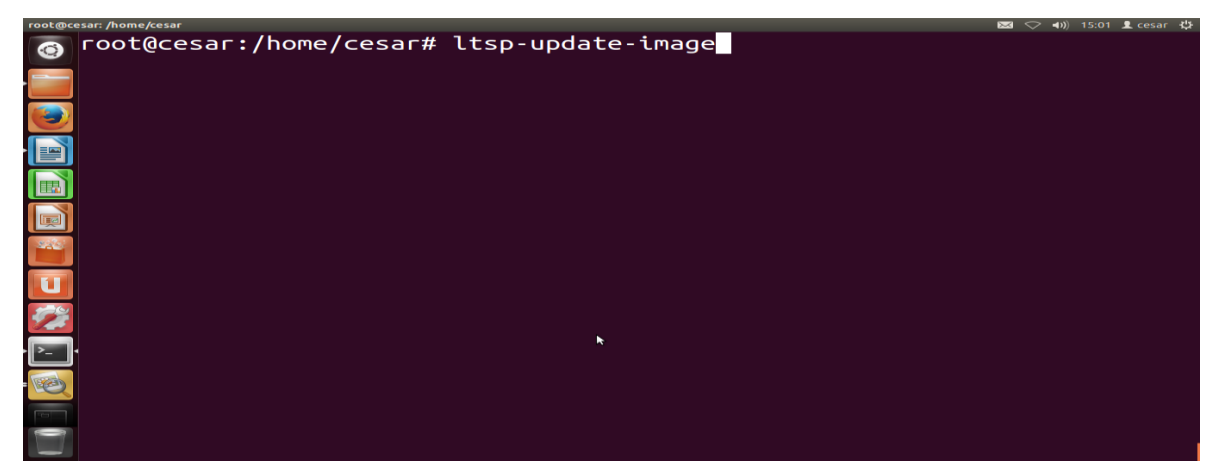

**Ilustración 13 actualizando la imagen de los clientes**